# **Súprava JK-82 OASiS**

Súpravu má inštalovať preškolený technik s platným certifikátom Jablotronu. Tento zjednodušený návod popisuje základnú inštaláciu, detaily k jednotlivým prvkom sú uvedené v ich návodoch.

### **1. Prvky priradené do ústredne z výroby**

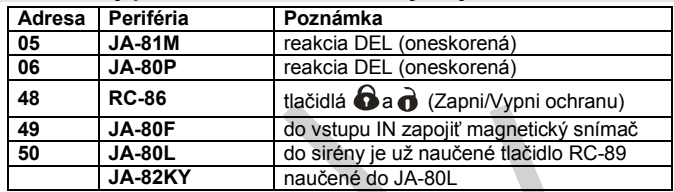

### **2. Pred samotnou inštaláciou**

kartách skontrolujte výšku kreditu.<br>2. **Dubní sklanka** ústrodna a k **Presvedčte sa, že SIM karta, ktorá bude použitá v GSM komunikátore je ktoré použitá v GSM komunikátore je ktor** funkčná a nevyžaduje pri zapnutí telefónu PIN kód. Při predplatených

### **3. Inštalácia ústredne a klávesnice**

- **o**1. **Nainštalujte ústredňu** na vybrané miesto.
- 2. Do komunikátora **vložte SIM kartu**.
- **3.** Do ústredne **zapojte akumulátor** (zafixujte ho lepiacim blokom).<br>4. **Zapojte sieťové napájanje** do ústredne rozbliká sa zeler
- 4. **Zapojte sieťové napájanie** do ústredne rozbliká sa zelená LED signálka na elektronike ústredne.
- **n GSM** siete a mala by zhasnúť cca. do 1 minúty. *Ak nezhasne, odpojte*<br> *el. sieť aj akumulátor a skontrolujte funkčnosť SIM karty a prítomnost GSM signálu v mobilnom telefóne.* **á**5. **Červená LED signálka** v komunikátore svieti počas **prihlasovania do**  *el. sieť aj akumulátor a skontrolujte funkčnosť SIM karty a prítomnosť* 
	- $\sum_{k=1}^{n}$ 6. **Zapojte batérie do klávesnice,** na displeji sa zobrazí **Servis** (ak sa klávesnica nezapne, vyberte a znova vložte batérie).
	- **z** klávesnice, ktoré umožňuje **zvoliť vhodný jazyk**, menu ukončíte  $\circ$  stlačením a držaním klávesu  $\ast$  pri vkladaní batérií sa otvorí menu stlačením klávesu **#,**
	- **r** o režim Servis ukončíte stlačením klávesu **#,** znova ho otvoríte zadaním **0 8080**,

o **zatváraním dvierok** klávesnice v režime Servis **šetríte jej batérie**.

- 7. Sekvenciou **98103** nastavíte **slovenský jazyk v komunikátore**.
- **è**Sekvenciou 98103 nastavíte slovenský jazyk v komunikátore.<br>Zadajte 922 – zapne sa meranie kvality GSM signálu, minimálna<br>hodnota by mala byť 2/4 (ak je nižšia, premiestnite ústredňu, prípadne 8. Zadajte **922** – zapne sa meranie kvality GSM signálu, minimálna použite SIM kartu iného mobilného operátora).
- 9. Meranie **ukončite klávesom #** a zatvorte kryt ústredne.
- **rèné**z vybraného miesta. Ku klávesnici **odporúčame pripojiť** (do vstupu IN) **ú**10.**Pred upevnením klávesnice JA-80F** vyskúšajte jej funkčnosť **magnetický detektor otvorenia dverí** (je súčasťou súpravy). Klávesnica sa potom otvorením dverí vždy prebudí a môže signalizovať príchodové oneskorenie (Čas príchodu) alebo čítať prístupové karty.

### **4. Inštalácia detektorov a sirény**

- **me**1. Nainštalujte **magnetický detektor otvorenia dverí JA-80M** a nastavte jeho reakciu (INS/DEL), zapojte batériu a zatvorte kryt.
- **k**2. Nainštalujte **detektor pohybu JA-80P** cca 2 až 2,5m nad podlahu a nastavte jeho reakciu (INS/DEL), zapojte batérie a zatvorte kryt.
- 3. **Sirénu JA-80L** zapojte do el. sieťovej zásuvky.

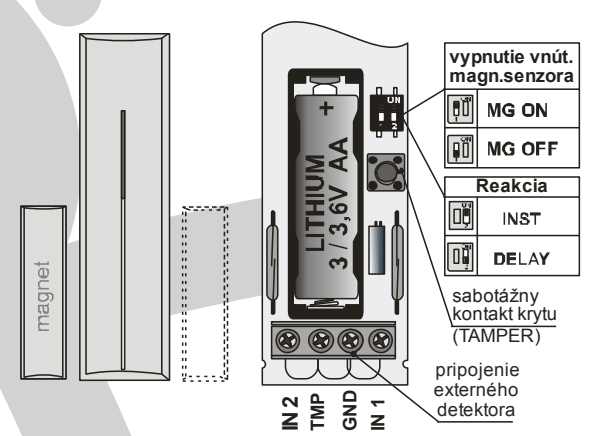

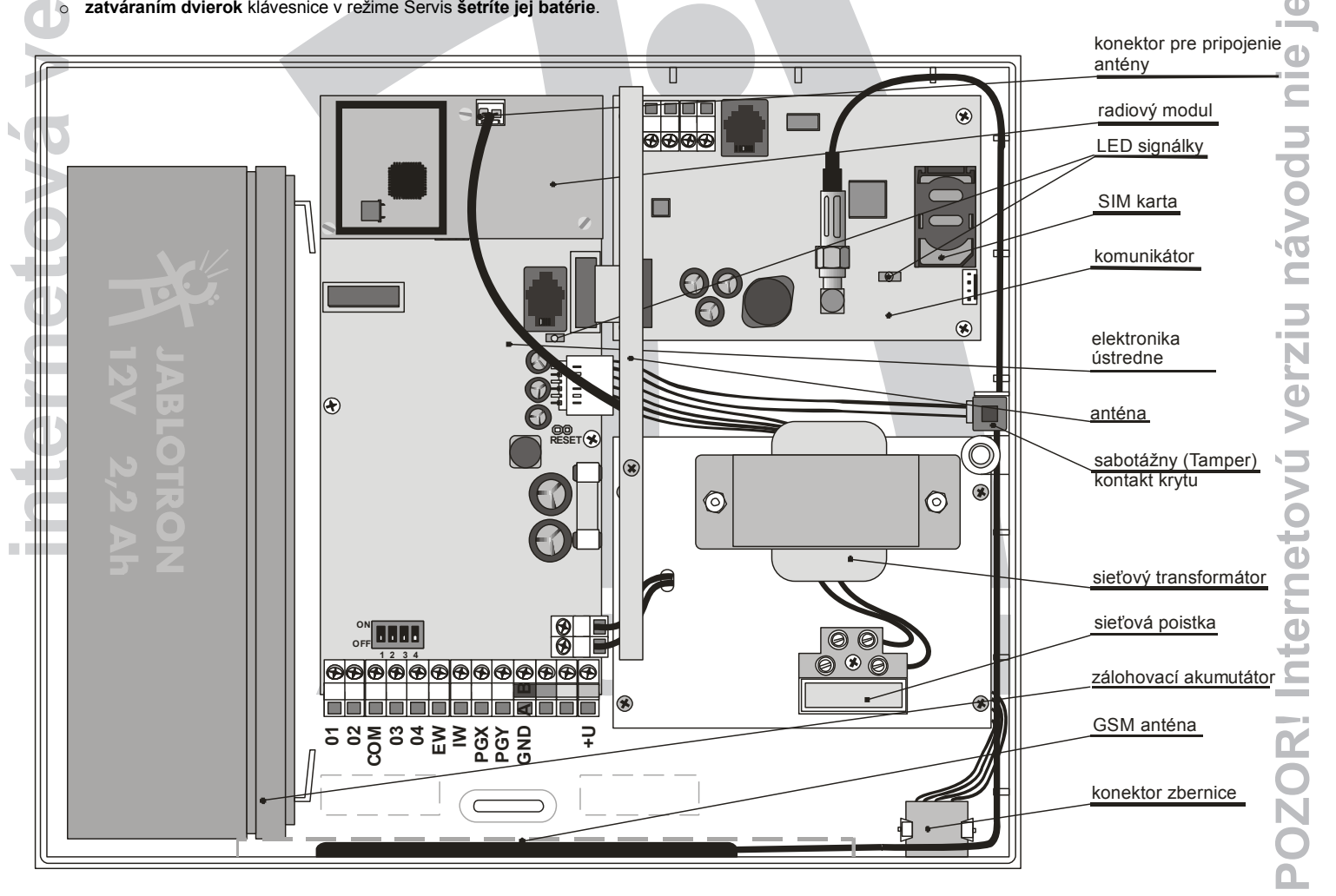

**emožnépou**نة<br>الا

**na**

**o**

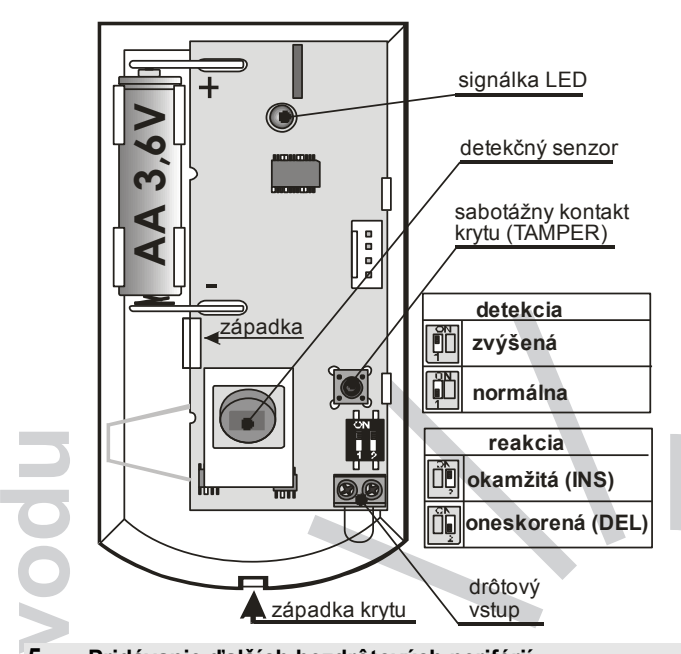

### **5. Pridávanie ďalších bezdrôtových periférií**

**á**<br>**4** Ak chcete naučiť ďalšie bezdrôtové periférie (môže ich byť až 50), musí byť systém v režime Servis. Ak nie je, zadajte \*0 8080.

- **1. Klávesom 1 zapnite režim Učenie.**
- 2. Zobrazí sa **prvá voľná adresa** (adresy sa menia šípkami).
- **basignálka A).**<br>**Litúšenk** 3. **Vložením batérie** (zapojením napájania) **sa prvok naučí** (rozsvieti sa
	- **kľúčenky RC-86** sa učia stlačením a podržaním obidvoch tlačidiel
	- $\bullet$ + d alebo  $\bullet$ +
- **z**4. **Učenie sa ukončí** klávesom **#.**
- **r** 5. **Do prijímacích modulov AC-82 alebo UC-82** naučíte ústredňu zadaním **299** v režime Servis.

#### **e6. Testovanie periférií**

- 
- 1. Systém musí byť v režime Servis, ak nie je, zadajte \*0 8080.<br>2. **Aktivujte perifériu** (napr. detektor) **klávesnica** (musí m dvierka) **zobrazí popis signálu**. 2. **Aktivujte perifériu** (napr. detektor) – **klávesnica** (musí mať otvorené
- **á** opakujúcich pohybov (pre ďalšie testovanie otvorte a zatvorte kryt). detektory pohybu možno testovať max. 15 min. od uzavretia ich krytu, potom sa zapne režim, ktorý bráni detekcii príliš často sa

#### **v7. Kontrola kvality signálu**

- **o**1. Ústredňa musí mať pripojenú anténu a musí byť v režime Servis, ak nie  $ie$ , zadajte  $*$  0 8080.
- **t** 2. **Zadajte 298**, zobrazí sa adresa najnižšie priradenej periférie.
	- **e** 3. **Aktivujte túto perifériu**, klávesnica (má mať otvorené dvierka) zobrazí prvok premiestnite). kvalitu signálu v rozsahu 1/4 až 4/4 (min. je 2/4, ak je signál slabší,
	- **rn** krytu, potom sa zapne režim, ktorý bráni detekcii príliš často sa detektory pohybu možno testovať max. 15 min. od uzavretia ich opakujúcich pohybov (pre ďalšie testovanie otvorte a zatvorte kryt),
	- **e** (TAMPER), signál klávesnice JA-80F sa meria aktiváciou pripojeného detektora otvorenia dverí alebo aktiváciou jej sabotážneho kontaktu krytu
- **t** signál sirény JA-80L sa meria stlačením jej tlačidla.
	- **n**4. Klávesmi **šípok môžete vybrať ďalšiu perifériu.**
	- 5. **Meranie sa ukončí klávesom #.**

## **8. Nastavenie systému**

- 
- 1. Ústredňa musí byť **v režime Servis**, ak nie je, zadajte **0 8080.** 2. Systém nastavujete zadávaním nasledujúcich sekvencií (zoznam
- všetkých nastavovacích sekvencií nájdete v inštalačnom návode ústredne a komunikátora):

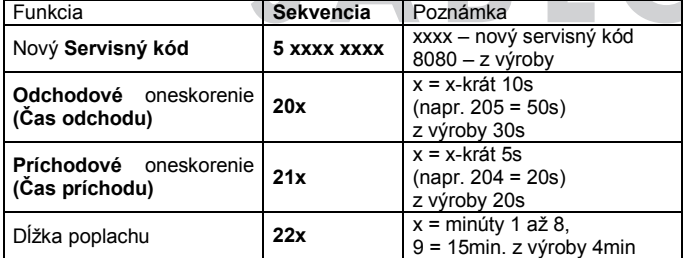

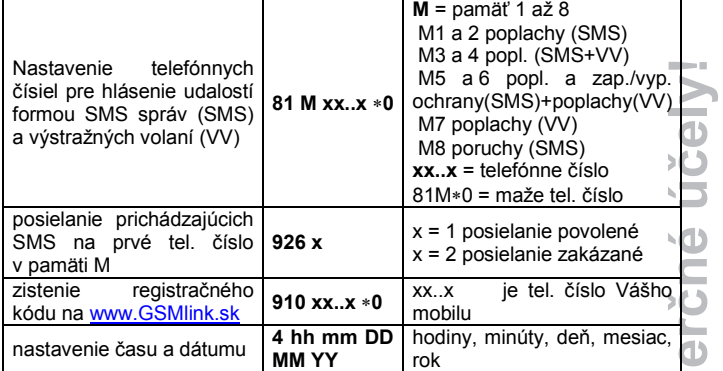

### **9. Test GSM komunikácie**

- 1. Do pamäte M1 uložte číslo na svoj mobil.
- **ak**2. Klávesom **# ukončite Servis** a stlačením obidvoch tlačidiel na kľúčenke **vyvolajte tiesňový poplach (Panik)** – systém Vám odošle poplachovú SMS správu.
- 3. Tlačidlom kľúčenky **tiesňový poplach (Panik) ukončite.**
- ži<br>Ži 4. **Zavolajte na tel. číslo SIM karty v ústredni** (je uvedené v poplachovej SMS). Nechajte zvoniť, kým sa neozve pípnutie, potom na klávesnic mobilu zadajte servisný kód (z výroby 8080).
- 5. **Mobil sa bude správať ako klávesnica systému**  vyskúšajte.
- 6. **Ukončite hovor.**
- **po**7. Do pamätí M1-M7 nastavte telefóny užívateľa, **svoje tel. číslo uložte do pamäte M8.**

### **10. Zmena textov klávesnice**

- 1. Systém musí byť **v režime Servis**, ak nie je, zadajte **0 8080.**
- 2. Stlačte a **držte kláves ?**  zapne sa editovanie textu.
- 3. Klávesy: **1 a 7** zmena (výber) **písmena** a čísla
	- **4 a 5** pohyb **kurzora**
	- **2 vymazanie** znaku
	- a vybranie **ďalšieho textu**
	- **# ukončenie** editácie

**niezbornenie:** rymio sposobom sa texty ukladaju len do tej klavesnice, **o korou práve pracujete.** Pohodlnejšie editovanie textov je možné *Upozornenie: Týmto spôsobom sa texty ukladajú len do tej klávesnice, pomocou počítača a SW OLink.* 

### **11. Ukončenie inštalácie**

**du**1. Klávesom # ukončite režim Servis a Master kód z výroby zmeňte na prístupovú SYSTEM kartu (je súčasťou súpravy), zadaním

### **5 1234 a priložením karty.**

2. **Vysvetlite užívateľovi ako systém správne** ovládať!

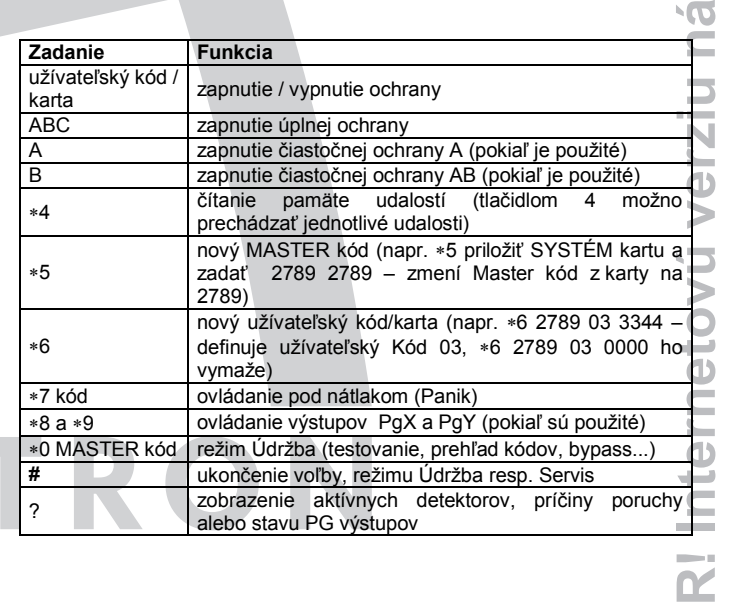

Jablotron Slovakia, s.r.o. Sasinkova 14 010.01 Žilina Tel: 041/5640 263-5 Fax: 041/5640 26 jablotron@jablotron.sk www.jablotron.sk

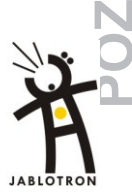

**O**

**vo**

**j e**

**možné**

**u**

**n**

**om**

п